## StitchSketch 101 Creating an Iron Beads Pattern

Copyright ©2012 Keiji Ikuta / Mozusystems, LLC

#### Start a new chart!

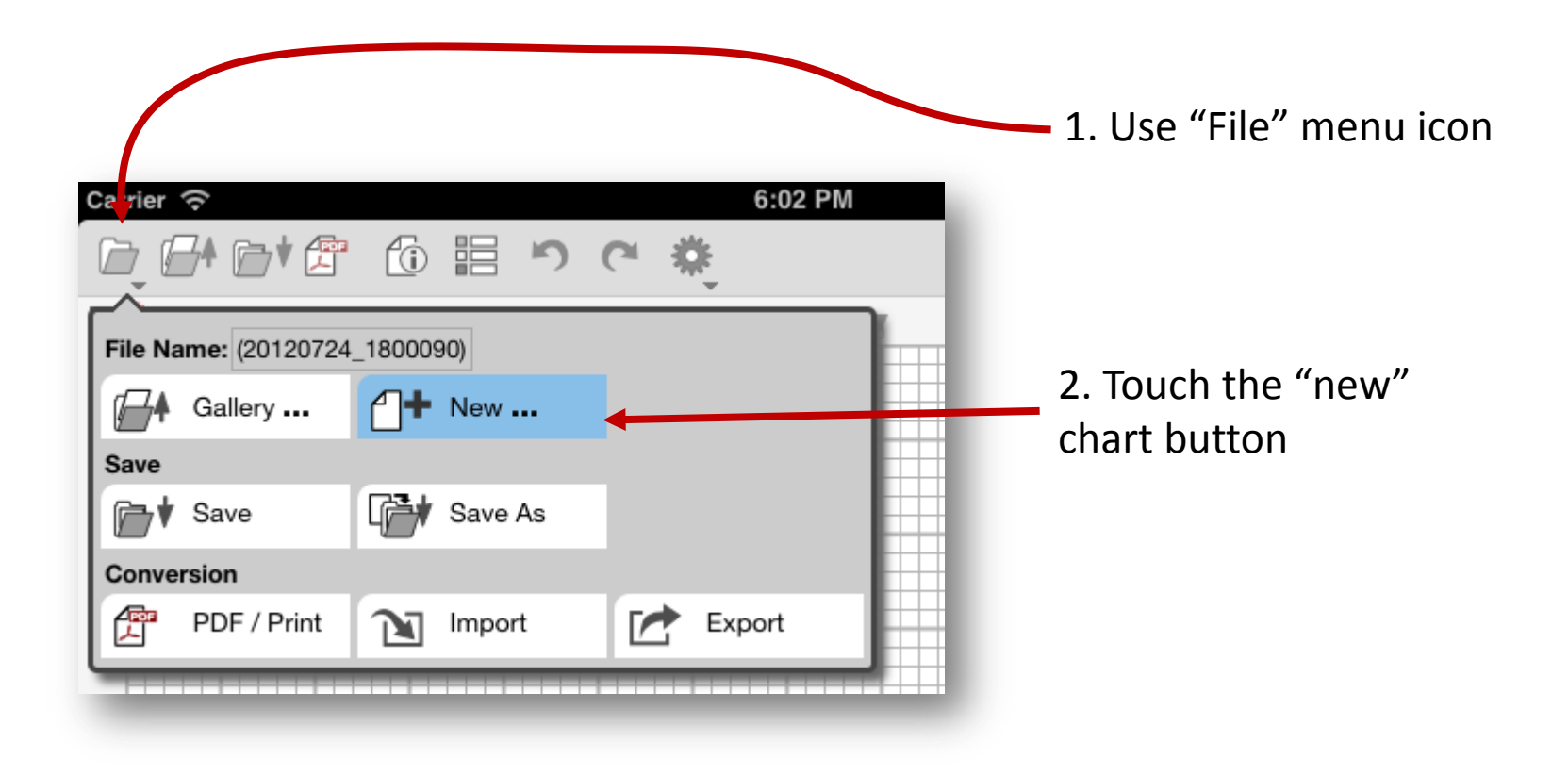

## New Chart Information

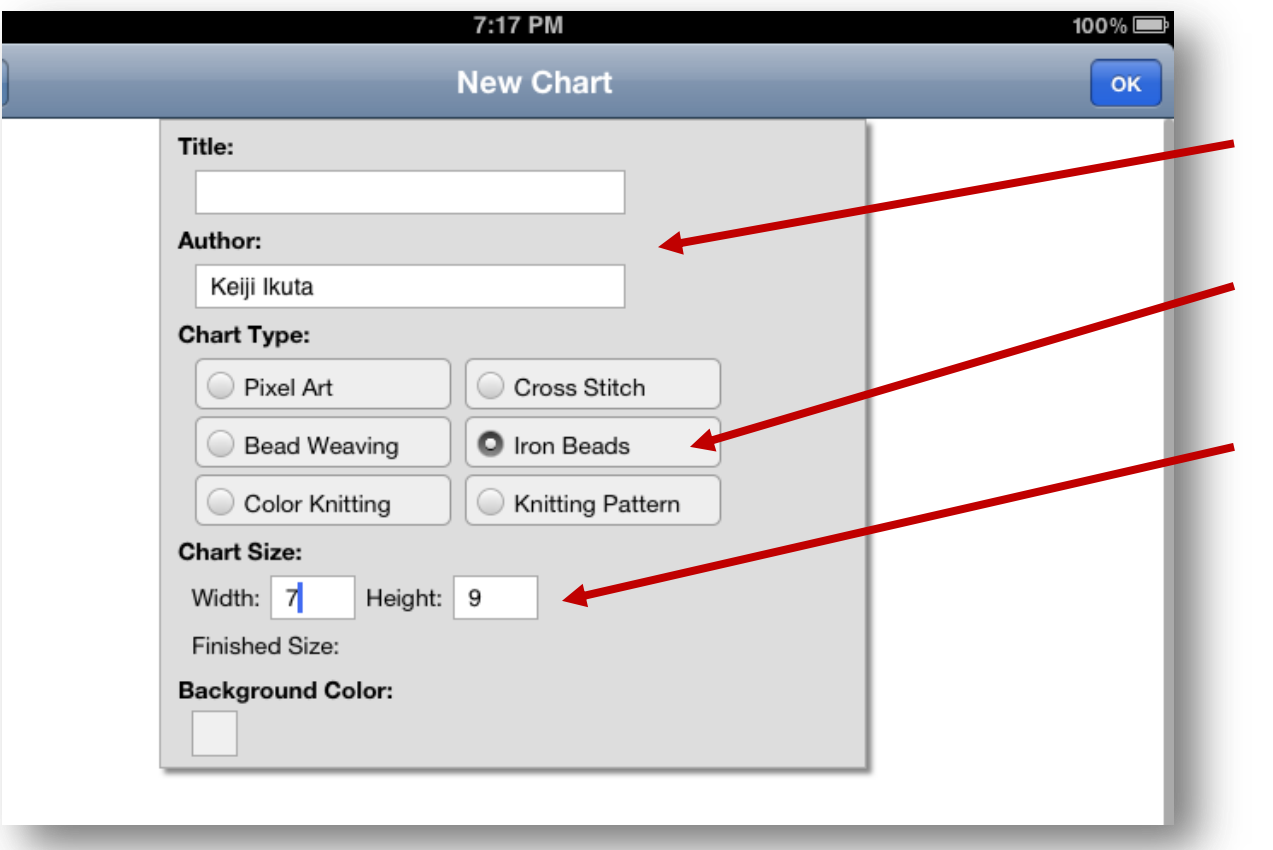

1. Enter the title of the chart, and your name

2. Choose "Iron Beads"

3. Enter the counted size of the chart you want to create

### Main Page

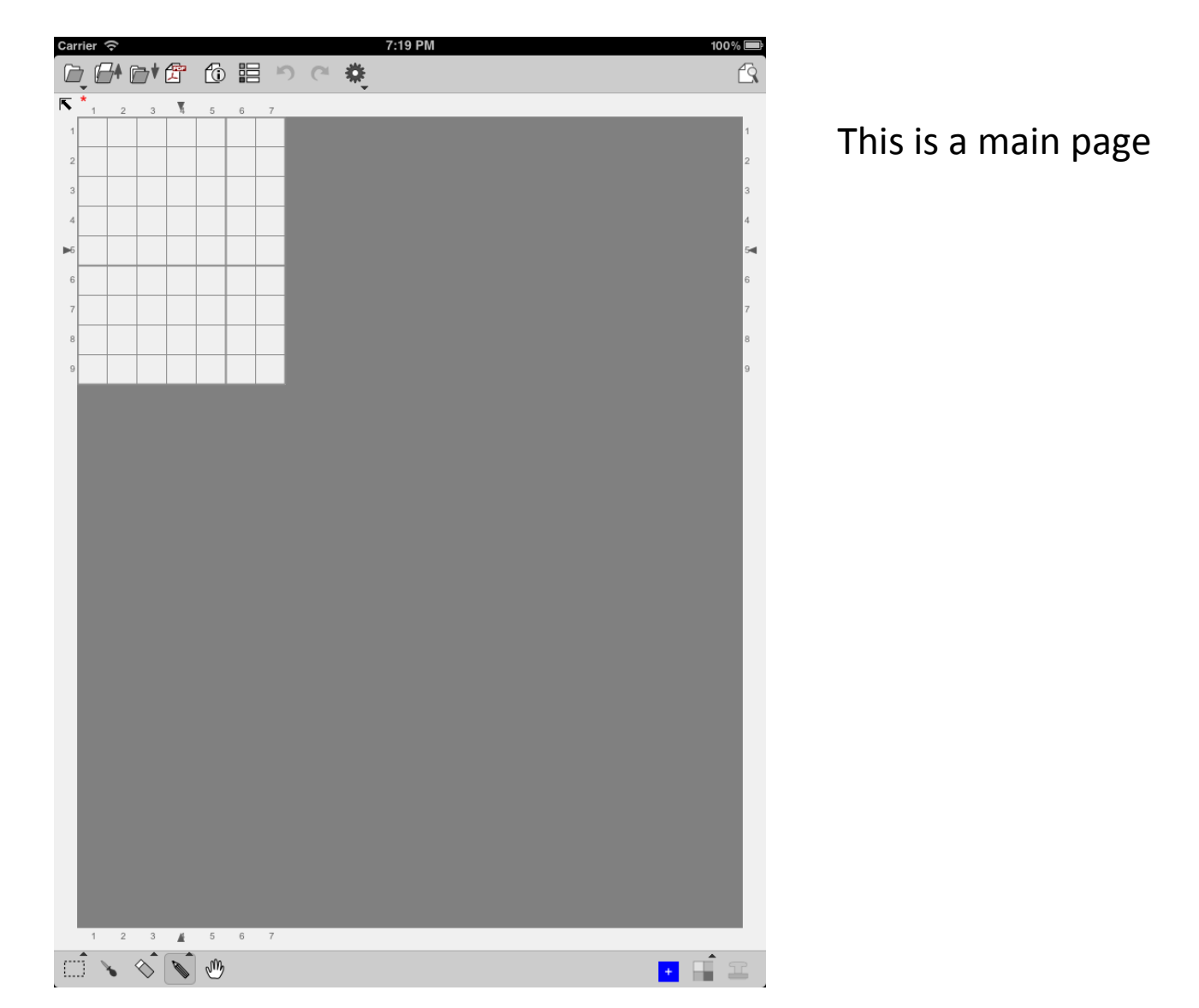

## Change the zoom level

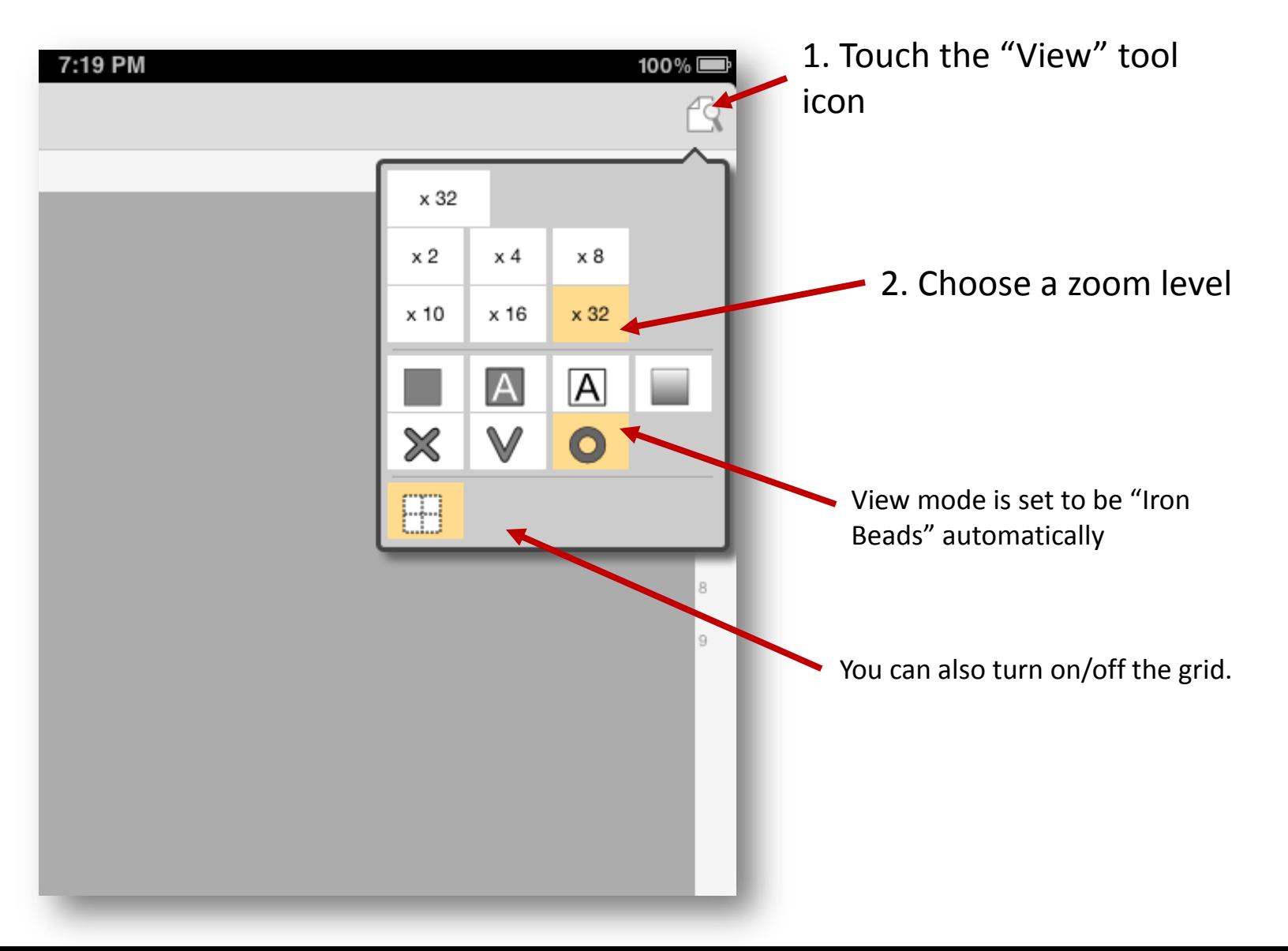

### Main Page

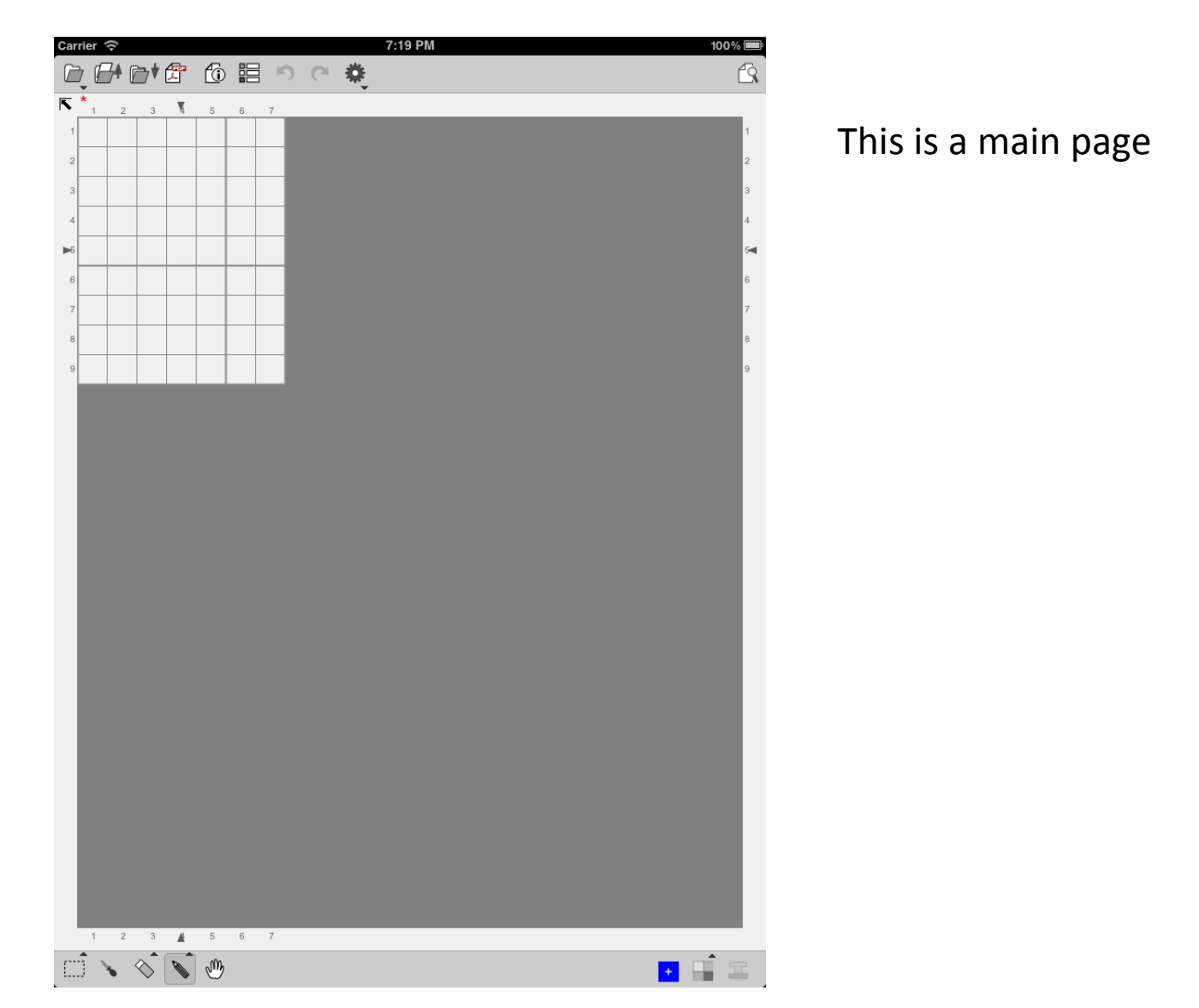

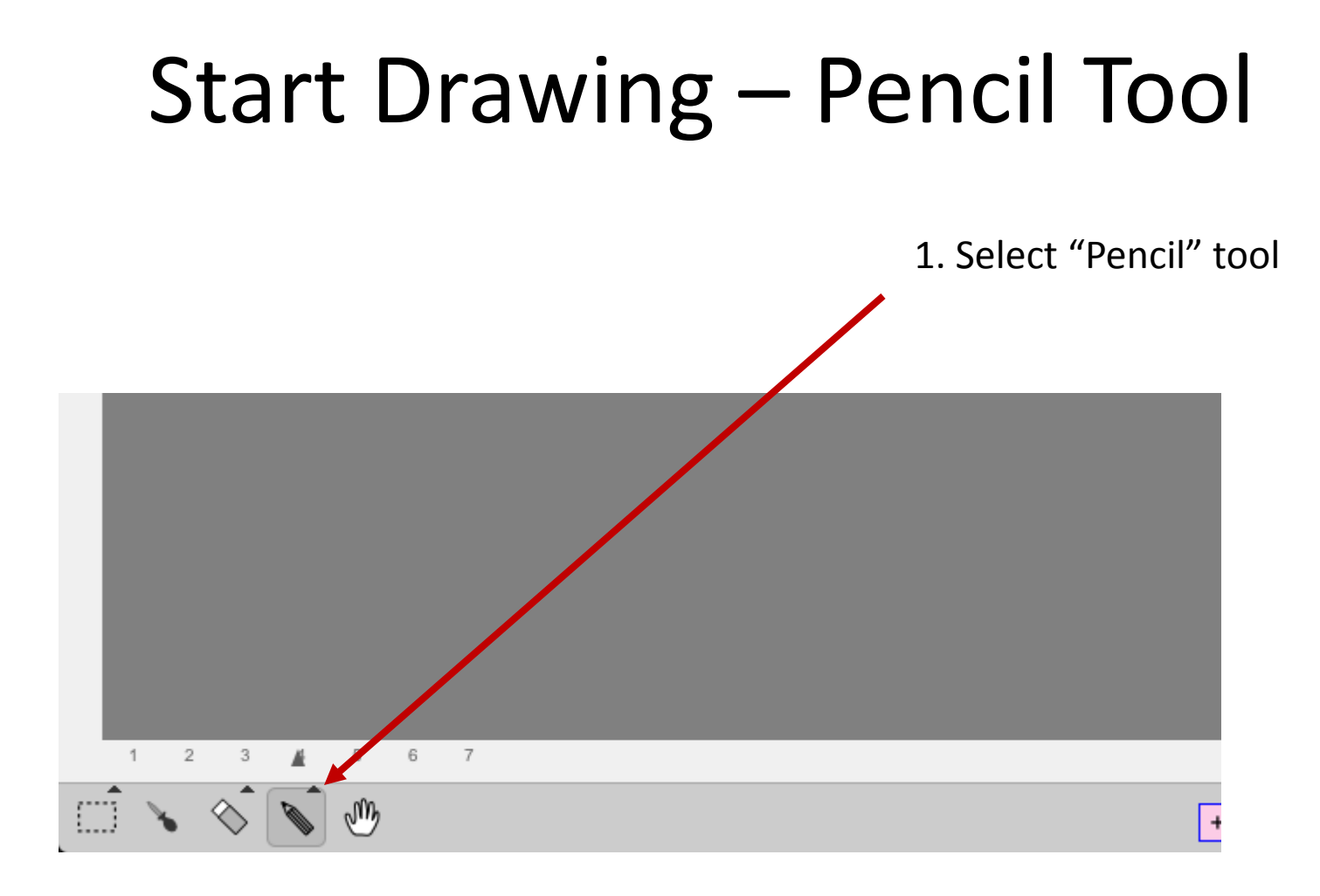

# Choose a Color

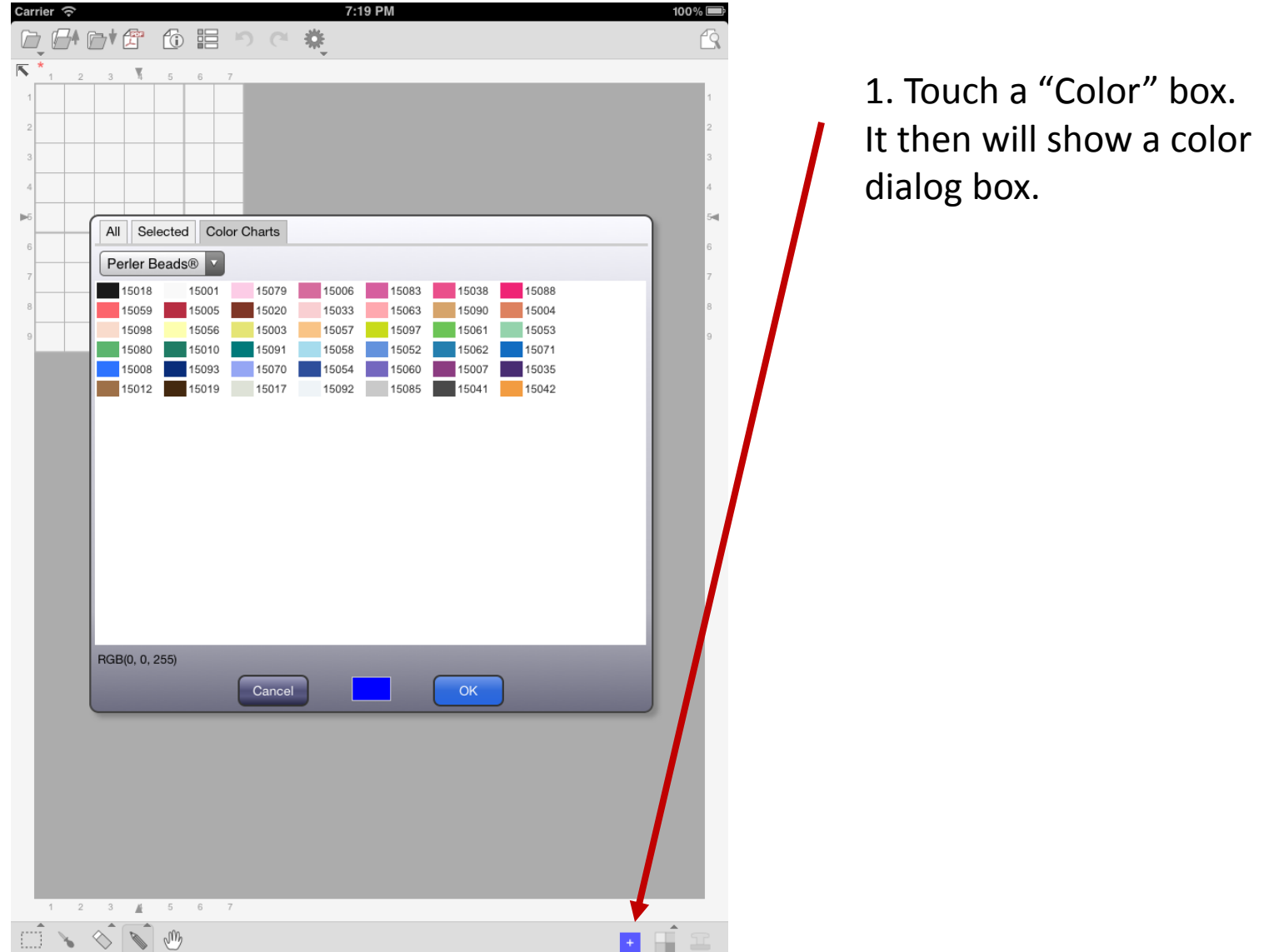

### Choose a Color

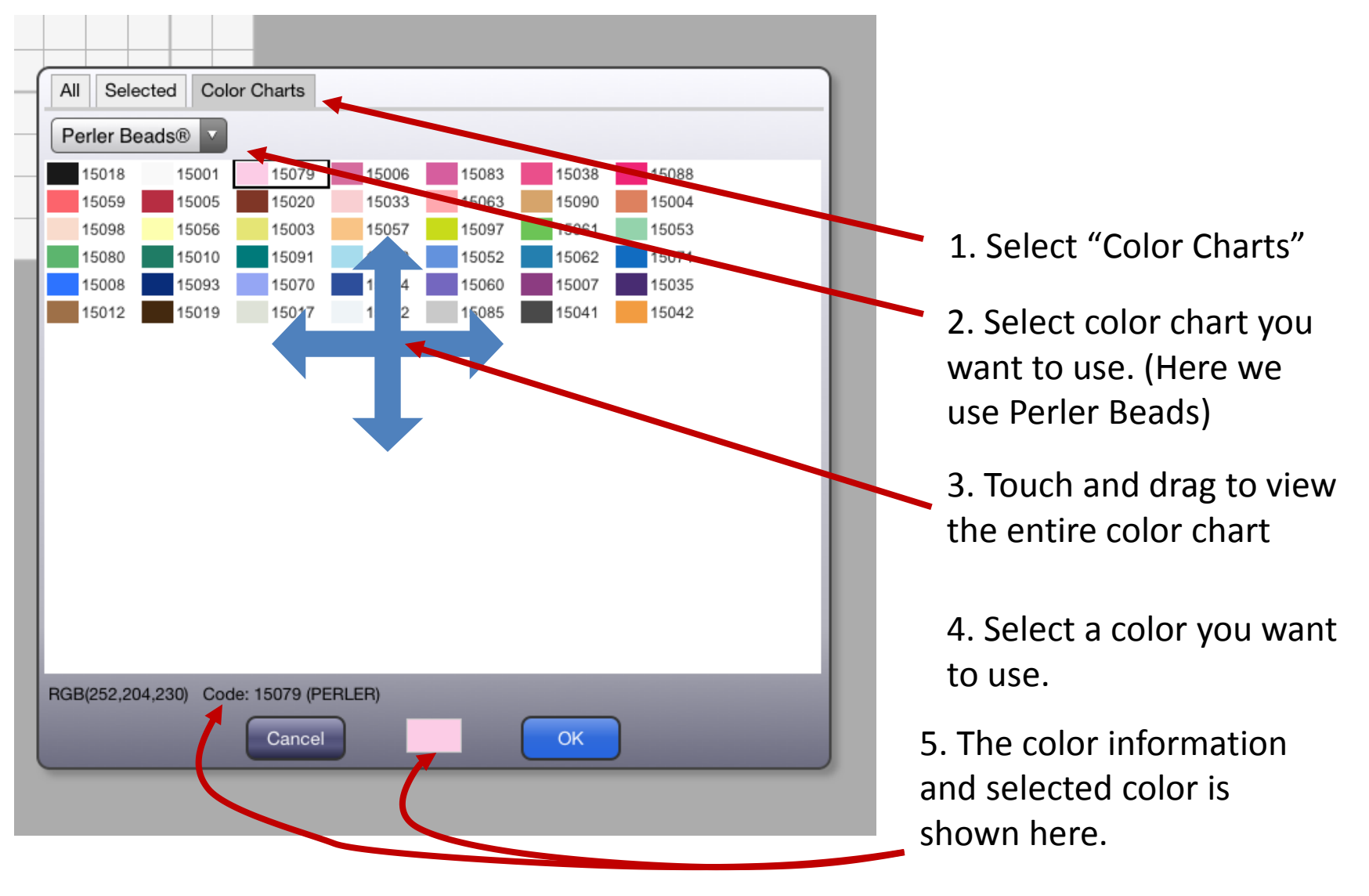

## Drawing with a pencil tool

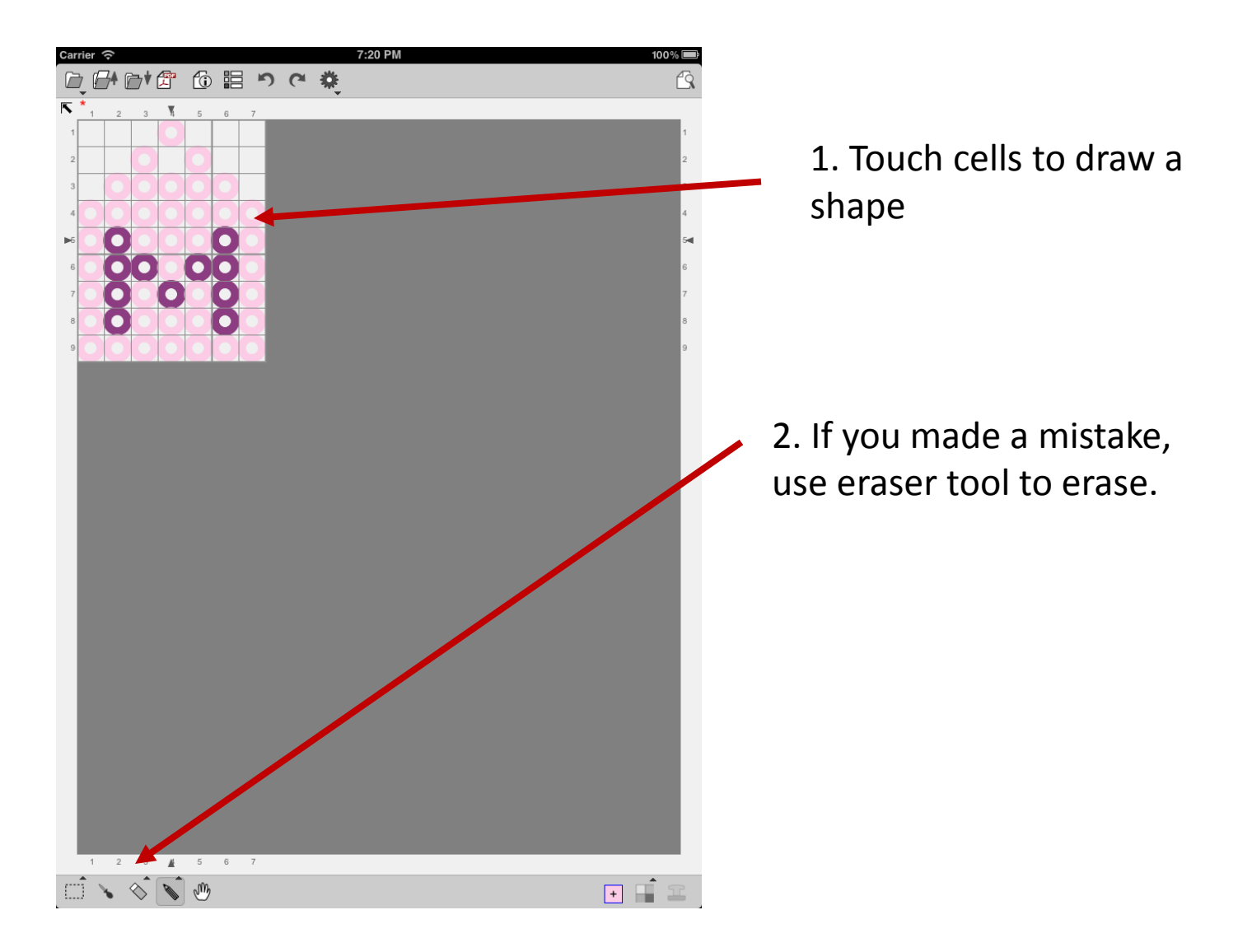

## Saving a file

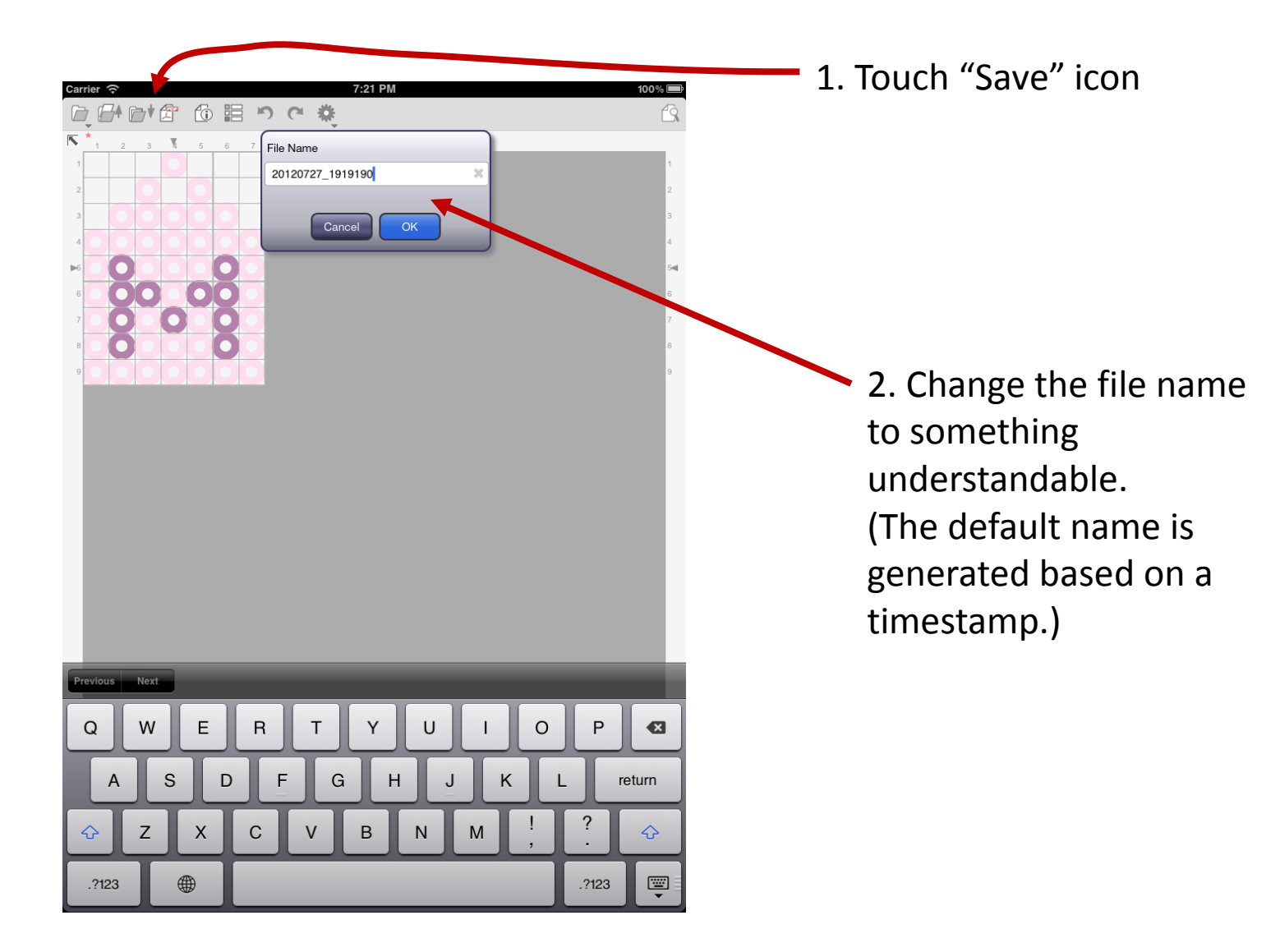

#### Generating a PDF

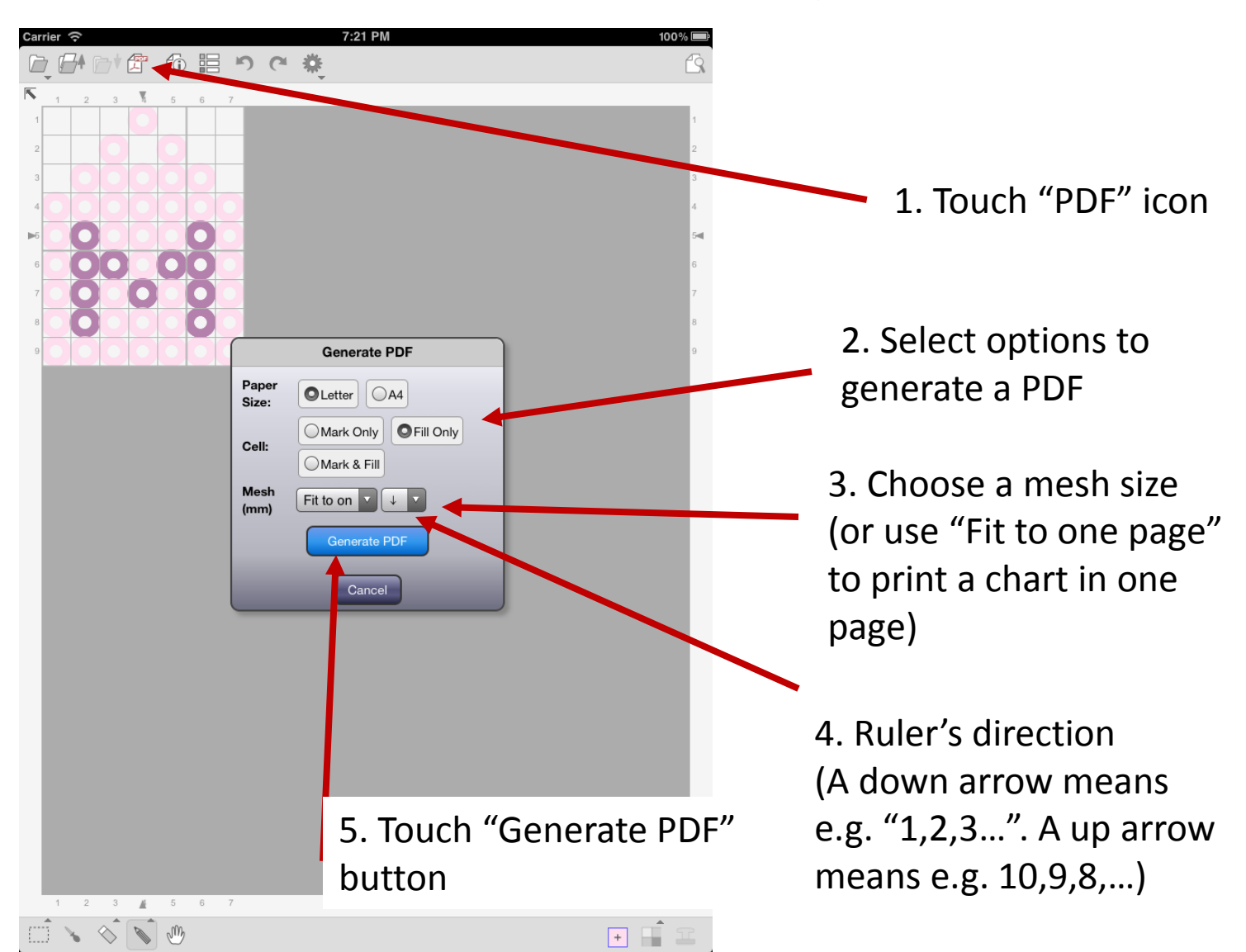

#### Generating a PDF

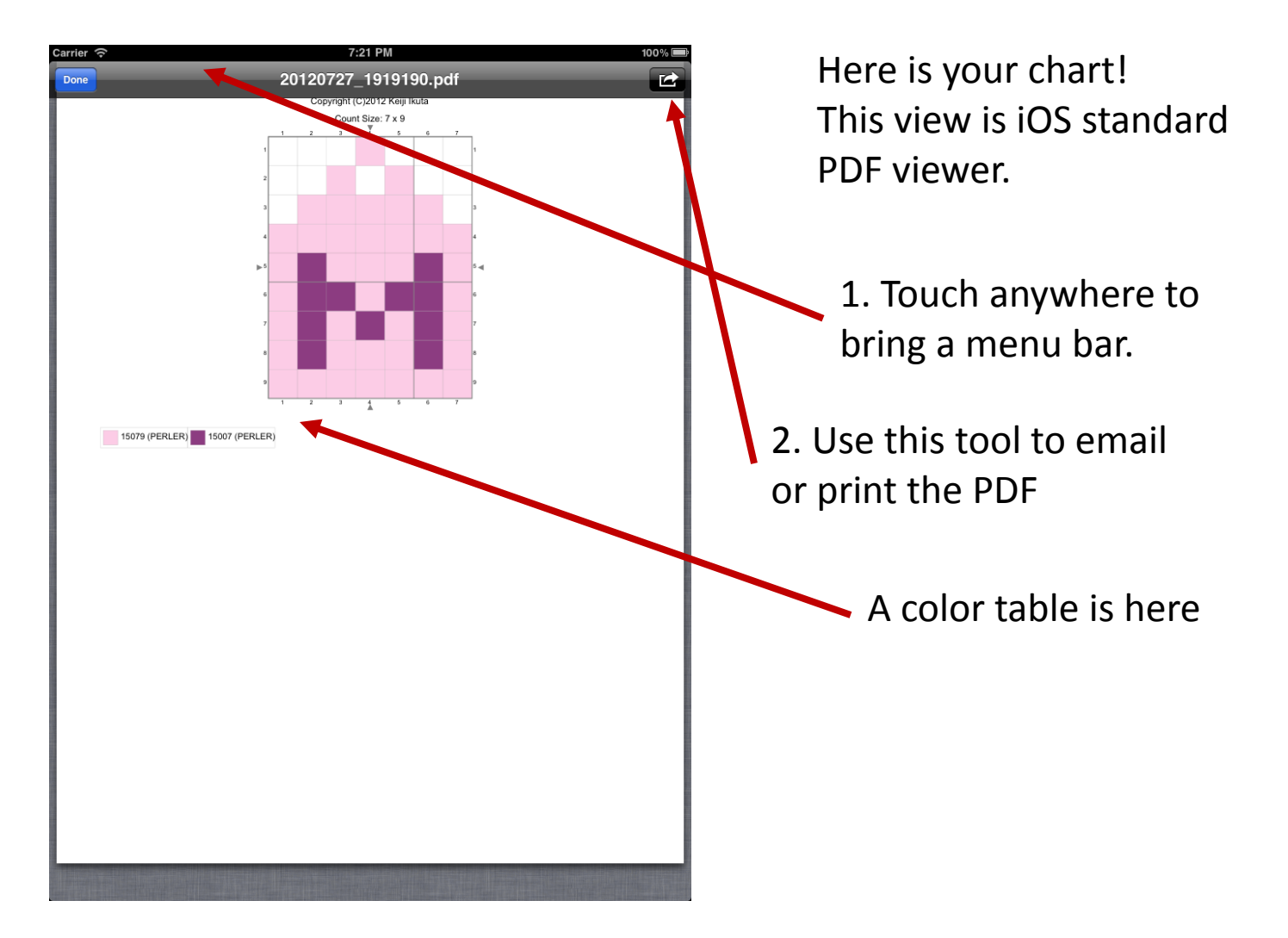

## About This Document

StitchSketch 101 Creating a Iron Beads Pattern

Based on StitchSketch 1.04 - iOS version

By Keiji Ikuta 7/25/2012

Copyright ©2012 Keiji Ikuta / Mozusystems, LLC All rights reserved.

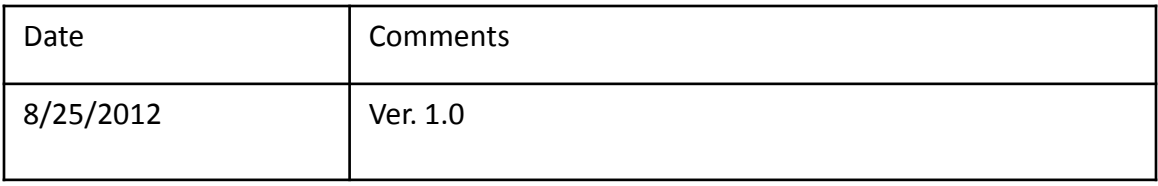